# **O** *SKETCHUP* **NO ENSINO DA GEOMETRIA ESPACIAL**

Romildo Pereira da Cruz Marli Teresinha Quartieri Patrícia Thais Kappaun Simone Costa Andrade dos Santos Nilma Silvânia Izarias André Gerstberger

#### **Resumo**

Neste artigo busca-se explicitar que, dentre vários *softwares* disponíveis de domínio público na área da Matemática, o *SketchUp* se apresenta como uma alternativa viável para o ensino da Geometria, em particular, a espacial. O objetivo é apresentar encaminhamentos básicos para utilização do *software* e apresentar indícios de aprendizagem significativa relacionados aos elementos de um Prisma. A pesquisa em andamento está sendo desenvolvida em uma escola pública do Vale do Taquari-RS. A pesquisa de abordagem qualitativa vale-se da observação sistemática do pesquisador, assim como, da interpretação e compreensão dos fatos vivenciados em campo pelo mesmo. Durante este processo, os discentes tiveram o primeiro contato com o conteúdo por meio do *software* e, posteriormente, associaram suas experimentações e observações realizadas com o conteúdo formalmente apresentado através de aula expositiva dialogada. Os resultados apontam indícios da viabilidade do uso do recurso. Com ele, estima-se uma maior interação e participação dos alunos em um contexto introdutório de conteúdo. Com as atividades propostas, os alunos chegaram a conclusões generalizadas acerca do conteúdo, o que nos possibilita acreditar que o uso das tecnologias informáticas no ensino de Matemática, traz contribuições positivas aos ambientes educacionais favorecendo uma maior dinamicidade em abordagens que envolvam a disciplina.

**Palavras-chave:** Matemática; *Software*; Ensino; Aprendizagem Significativa; Tecnologias Digitais.

### **Abstract**

*In this article, it is made explicit that, among several available softwares of public domain in the area of Mathematics, SketchUp presents itself as a viable alternative*  for the teaching of Geometry, in particular, the space. The objective is to present *basic guidelines for using the software and to present significant learning cues*  related to the elements of a Prism. The research in progress is being developed in a *public school in Vale do Taquari-RS. The research of qualitative approach is worth of the systematic observation of the researcher, as well as of the interpretation and understanding of the facts experienced in the field by the same one. During this process, the students had the first contact with the content through the software and, later, they associated their experimentations and realized observations with the content formally presented through a dialogic expositive class. The results point to the feasibility of using the resource. With it, it is estimated a greater interaction and participation of the students in an introductory context of content. With the proposed*  *activities, it students reached generalized conclusions about content, which allows us to believe that the use of computer technology in teaching mathematics, brings positive contributions to the educational environments favoring a greater dynamicity in approaches that involve the discipline.*

*Keywords: Mathematics; Software; Teaching; Meaningful Learning; Digital Technologies.*

### **1. Introdução**

A inserção das Tecnologias Digitais Móveis (TDMs) nas salas de aula vem se consolidando ao longo dos anos em diversos campos. Na Matemática, percebe-se que sua integração aliada a outros recursos, notadamente, tem modificado a ambientação não só da sala de aula, mas das relações professor – aluno – recursos computacionais, ou seja, seres-humanos-com-mídias, defendida por Borba e Penteado (2004).

A abordagem deste trabalho visa contextualizar alguns aspectos emergentes nas salas de aula de Matemática de maneira generalizada, porém, enfatizar-se-á, mais sistematicamente, uma abordagem acerca do conteúdo matemático de Geometria Espacial. O objetivo da intervenção foi apresentar os elementos de um prisma, assim como, seu volume e área através do *software SketchUp*.

De acordo com o explicitado, externa-se que, as TDMs têm proporcionado ao longo das duas últimas décadas uma nova dimensão aos processos educacionais. Esta transcende os paradigmas considerados obsoletos do ensino tradicional, que, em alguns casos são pautados pela instrução programada, transmissão de informações e pensamento mecânico.

Após a virada do século XXI, no Brasil, vem-se percebendo uma maior movimentação dos professores e/ou educadores matemáticos, na busca de alternativas diferenciadas para o ensino da disciplina, em razão desta atual configuração surgem a cada instante inúmeras experiências com laboratórios, atividades experimentais, uso de aplicativos e *softwares,* em uma tentativa de melhor aproveitar o escopo da disciplina. Isto parece estar ocorrendo, em todas as regiões do País. Com a observação, não se quer afirmar que elas já não coexistissem, no entanto, na atualidade apresentam-se mais explicitas e evidenciadas.

Posto isto, ressalta-se que este novo paradigma e, a maneira como é conduzido o ensino de Matemática na maioria das nossas escolas, diariamente, faz emergir na sala de aula um universo amplo e cada vez mais complexo na tarefa de ensinar a disciplina. Feita a menção, chama-se atenção para a diversidade de alternativas desencadeadas pelos avanços tecnológicos que permeiam os nossos ambientes educacionais e nossas vidas.

Com vista a colaborar na busca de alternativas que possam aproximar a Matemática dos nossos discentes, salienta-se que nessa incursão, o ensino de Geometria Espacial ganha através dos *softwares*, um aliado forte frente aos problemas que os alunos encontram relacionados à visualização, cálculos de áreas e volumes. Dentre os diversos *softwares* citam-se: *Calques 3D*, *Poly Pro, Wingeom, GeoGebra* e *SketchUp.* Este último, que se configura no objeto da abordagem neste texto, não foi criado com a intencionalidade de ser utilizado para explorar conteúdos de Matemática, e sim, para auxiliar, arquitetos e engenheiros no desenho de projetos, porém, por ser aplicável à Geometria Espacial e também por ser disponibilizado gratuitamente despertou o interesse em explorá-lo em aulas de Matemática.

Em face do exposto, quer-se explicitar através deste artigo a sua validação do possível emprego do recurso computacional nas escolas. Supõem-se que a dinâmica de *softwares* como o *SketchUp*, junto a criatividade dos educadores poderá se revelar em uma ferramenta produtiva em sala de aula para o ensino de conteúdos como o de Geometria Espacial.

A intencionalidade, não é enaltecer nem desmerecer essa ou aquela tecnologia, ou qualquer outro tipo de recurso utilizado para o mesmo fim, e sim, apresentar mais uma alternativa pedagógica para os professores que buscam incessantemente proporcionar outras dimensões aos seus fazeres pedagógicos. Nesse encadeamento salienta-se que, o simples fato de se utilizar massivamente as TDMs nos processos de ensino e de aprendizagem, não irá garantir o sucesso das abordagens didáticas, tão pouco, determinar o fim dos problemas na educação, sobretudo, na Matemática. No referencial procura-se fazer um sobrevoo acerca da visão que alguns autores disseminam em relação aos processos de aprendizagem e a ascensão dos *softwares* nos processos de ensino. Neste seguimento, destacamse inicialmente, as concepções de Jonassen (1996) entorno da aprendizagem significativa.

## **2. Abordagem teórica**

Em se tratando de indícios de aprendizagem, Jonassen (1996, p. 73) chama atenção para situações que devem ser averiguadas em torno dos acontecimentos relacionados ao cotidiano das abordagens de ensino em sala de aula (Quadro 1), o autor denomina-as de:

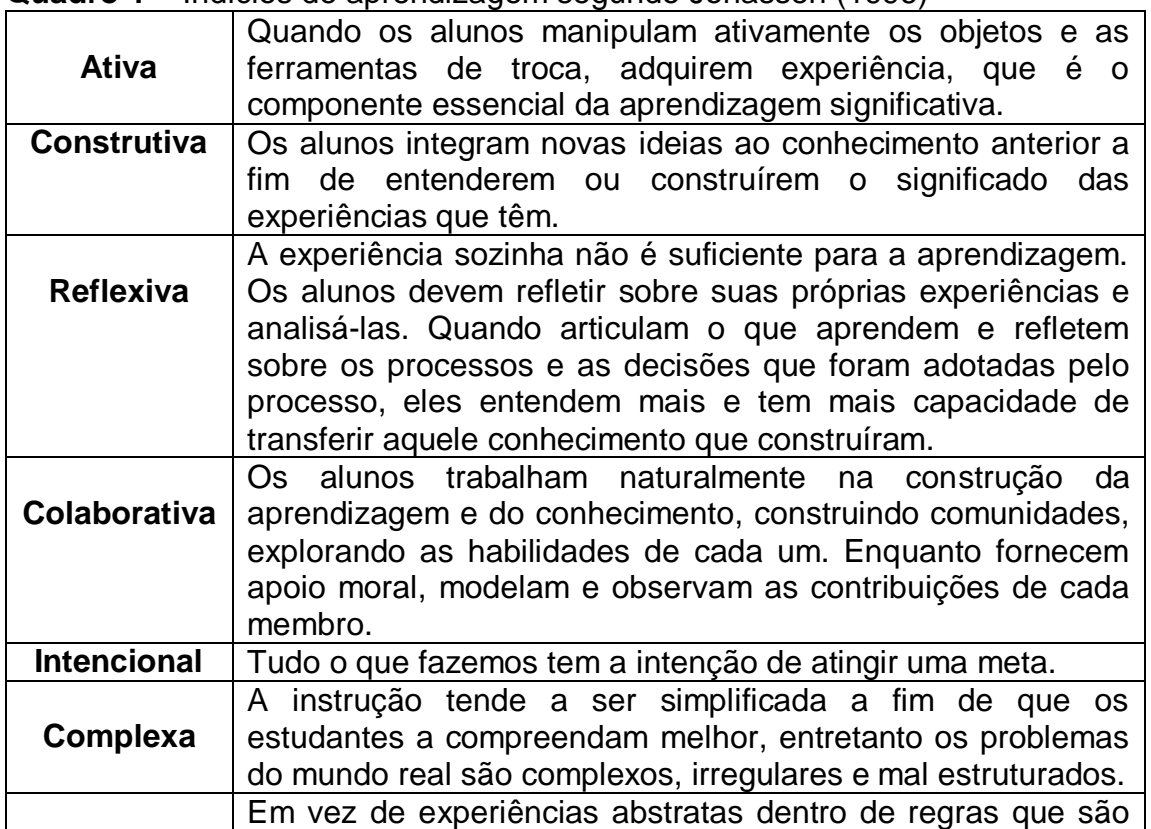

**Quadro 1** – Indícios de aprendizagem segundo Jonassen (1996)

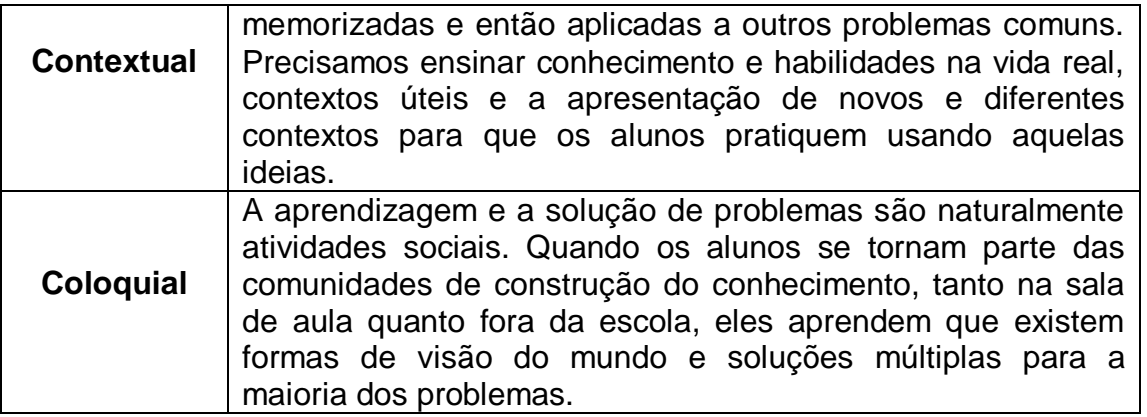

Fonte: Adaptado de Jonassen (1996)

Para Jonassen (1996, p. 70), "O conhecimento é estimulado pelo desejo ou uma necessidade de entender alguns fatos/fenômenos." A dissonância entre o que é entendido pelo aluno (conhecimento anterior) e o que é percebido por ele/ela no meio ambiente é que proporciona o processo de construção do conhecimento. A aprendizagem significativa, para esse autor, é o resultado do processo de interação na construção dos significados.

Segundo Ausubel (2003), o conhecimento é significativo por definição, e para ele os estudantes podem desenvolver aprendizagens que incluem desde as mais básicas (que envolvem apenas retenção de conteúdos) até a aprendizagem significativa. Essa última, segundo esse autor, é a aprendizagem que dá sentido ao que está sendo estudado e proporciona mudança de atitudes nos sujeitos. Ela é o resultado do processo de interação entre o conhecimento novo e o conhecimento anterior. O aprendizado, neste caso, é realizado de forma crítica e ativa pelos estudantes. Se o material de ensino contribui para esse envolvimento, Ausubel (2003) indica que ele é potencialmente significativo e contribui para o incremento de seu conhecimento.

# *3.* **O software** *SketchUp*

O Google SketchUp é um software de aplicação que nos permite elaborar diversos modelos tridimensionais. Sua interface é amigável1 e de fácil manipulação. Em sua página na internet é possível encontrar um manual de ajuda capaz de auxiliar a resolver qualquer problema relacionado à sua utilização.

Neste, é possível criar uma forma geométrica de maneira fácil com poucos clicks. No entanto, faz-se necessário explicitar que, o SketchUp é uma ferramenta voltada para construção de casas, prédios e cidades virtuais e não foi criado com a intencionalidade de ser utilizado no ensino da Matemática. Porém, pode ser mais uma ferramenta importante no estudo de conceitos de Geometria, assim como, na busca por alternativas de resolução de problemas.

Assim como os demais *softwares* de Geometria dinâmica já citados: *Calques 3D*, *Poly Pro, Wingeom e GeoGebra*, o *SketchUp* pode ser utilizado para potencializar determinados conteúdos matemáticos. O mesmo está disponível para *download* em: https://google-sketchup.br.uptodown.com/windows.

 $\overline{a}$ 1 Interface amigável é um conceito aplicado a interfaces de um sistema, onde a experiência produzida pelo mesmo seja prazerosa ao usuário e de fácil manuseio e aprendizado. Diz-se de programas e sistemas operacionais que permitem uma fácil interação. (adaptada de: http://aprendizdeinterface.blogspot.com.br/2012/03/conceitos-de-interface-amigavel.html).

De acordo com Grando (2004), a utilização de *softwares* é importante no contexto das aulas de Matemática, pois permite ao aluno fazer conjecturas, simulações, experimentações, antecipações, aumentar a criatividade, o senso crítico e as estratégias para a resolução de problemas. Araujo, Veit e Moreira (2012, p. 346) quando se referem ao uso de recursos computacionais destacam que os mesmos:

> [...] exercem uma influência positiva na predisposição do indivíduo em aprender [...]. Isto ocorre quando os estudantes percebem a relevância de algumas relações matemáticas e conceitos durante a interação com modelos conceituais. Elementos que anteriormente pareciam ser muito abstratos se tornam familiar e mais concretos.

A simulação computacional desempenha um papel importante, pois existem problemas simples que podem ser abordados com a manipulação de alguns parâmetros dos sistemas de estudo. Certamente o uso da informática no processo educativo pode contribuir consideravelmente para a melhoria do aprendizado. Conforme descreve Bona (2009, p. 2):

> Muitos softwares educacionais estão se tornando uma solução reveladora e interessante, à medida que são empregados nas mais variadas situações tais como em simulações, que substituem sistemas físicos reais da vida profissional e testam diferentes alternativas de otimização desses sistemas. Além disto, podem também contribuir na estimulação do raciocínio lógico e, consequentemente, da autonomia, à medida que os alunos podem levantar hipóteses, fazer inferências e tirar conclusões, a partir dos resultados apresentados.

Em corroboração a visão explicitada, os autores Borba e Villarreal chamam a atenção para o aspecto da visualização que, para eles é uma ação que deve ser levada em consideração ao se trabalhar com recursos computacionais. Seguindo com os autores, "os processos de visualização atualmente atingiram uma nova dimensão se considerarmos o ambiente de aprendizagem computacional" (2004, p. 96). Neste sentido, Brandão, Araújo e Veit (2008, p. 12) destacam:

> O computador, visto como uma ferramenta didática no auxílio da aprendizagem, pode fornecer oportunidades ímpares para a contextualização, visualização e apresentações das mais diversas situações [...] que possam dar sentido ao conceito [...] que esteja sendo trabalhado pelo professor.

Porém, cabe ressaltar que a presença de recursos tecnológicos na prática do professor por si só mudará a maneira como os alunos aprendem. Este não será garantia de melhor aproveitamento e maior qualidade nos processos de ensino e de aprendizagem, pois dependendo da forma como os mesmos serão utilizados poderão servir apenas de extensões da aula tradicional para reforçar um ensino baseado na recepção e na mera reprodução de informações. Como apontam Coll, Mauri e Onrubia (2010, p. 75), docentes

[...] com uma visão mais transmissiva ou tradicional do ensino e da aprendizagem, tendem a utilizar as TIC para reforçar suas estratégias de apresentação e transmissão de conteúdos, enquanto aqueles que têm uma visão mais ativa ou "construtivista" tendem a utilizá-las para promover as atividades de exploração ou indagação dos alunos, o trabalho autônomo e o trabalho colaborativo.

Segundo Damasceno (2014), integrar as atuais tecnologias à sala de aula ainda é uma tarefa desafiadora para os professores e a formação não considera essas tecnologias, ou seja, o professor precisa buscar esse conhecimento em outros espaços. Acredita-se que apoiado por formação continuada para o uso das tecnologias, o professor pode ter à sua disposição ricos recursos didáticos digitais.

Em se tratando do *SketchUp*, no seguimento chama-se atenção para a facilidade de operação com o mesmo, pois suas ferramentas são intuitivas e de fácil manuseio. Ao abrir o *SketchUp* na tela aparecem três linhas, que são os eixos *x, y* e *z* ou o comprimento (linha vermelha), a altura (linha azul) e a largura (linha verde), (Figura 1).

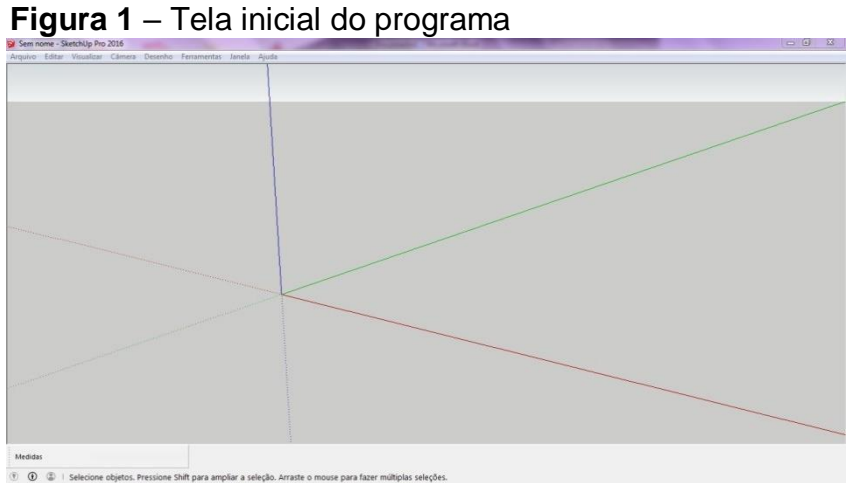

Fonte: interface *SketchUp* (2018)

Em seguida o usuário deve ir para o ícone visualizar barra de ferramentas, e selecionar primeiros passos e medidas na janela, e posteriormente, fechar. Esses operadores serão os principais recursos que deverão ser utilizados (Figura 2).

**Figura 2** – Principais recursos

| Arquivo Editar Visualizar Cámera Desenho Ferramentas Janela Ajuda<br><b>Primeiros Passos</b><br>+ 0 / * J * 0 * 6 7 4 8 1 9 8 4 6 9 X 0 8 8 |                                                                                                    | o                                                                               |  |
|----------------------------------------------------------------------------------------------------|----------------------------------------------------------------------------------------------------|---------------------------------------------------------------------------------|--|
|                                                                                                    | Barras de ferramentas<br>Baras de ferramentas   Opções  <br>Toobars:<br>Desenho<br><b>IEdtar</b><br>Estilos<br>Exhippen<br>Ferramentas de câmera avançadas<br>Feramentas de aólidos<br>Localização<br>V Medidas<br>Padrão<br><b>3 Primeros Fassos</b><br>Principal<br>Seclo<br>Sombras | <b>College</b><br>Redefinir<br>Redefinir tudo<br>Nova.<br>Renominat.<br>Eicles: |  |
|                                                                                                    |                                                                                                    | Fecher                                                                          |  |
| Medidas:                                                                                                    |                                                                                                    |                                                                                 |  |

Fonte: Interface *SketchUp* (2018)

Na barra aparente (Figura 3) encontram-se as principais ferramentas: linha, retângulo, empurrar, orbitar, etc.

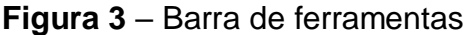

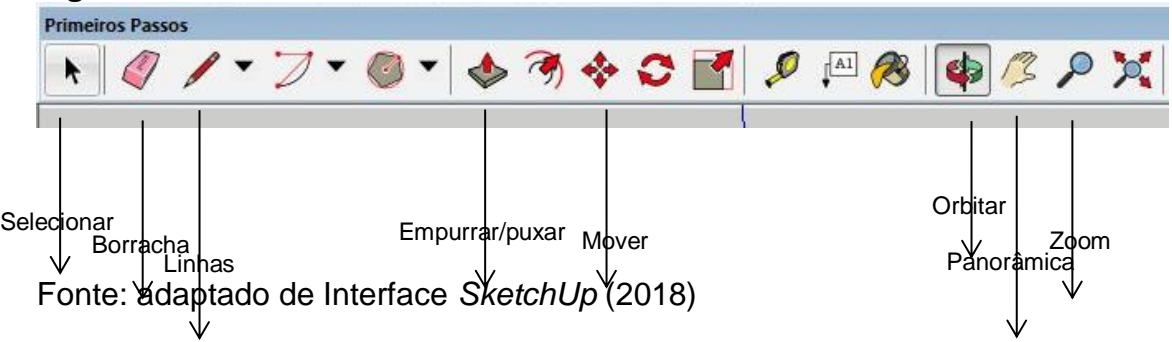

Ao selecionar "orbitar" o usuário consegue mudar seu campo de visão. Com a "panorâmica" se consegue mover para os lados. O "*zoom"* além de acessá-lo através da barra de ferramentas, pode-se com o *mouse* ir clicando e aproximando (para mais *zoom*) ou afastando (para menos *zoom*), com o *scroll* do *mouse* , desempenha-se as mesmas funções (aproximação e distanciamento).

Para criar uma forma pode-se inserir uma linha. Clicando onde se queira começar a linha e, posteriormente, clicar onde se pretende terminar essa linha. A linha ficará da cor do eixo de referência. Se isso não ocorrer é porque ela não está alinhada, o que pode causar uma forma imperfeita. Ademais, o usuário também pode digitar o tamanho desejado da linha. Por exemplo: uma linha de um metro. Digite 1 (esse valor irá aparecer no canto esquerdo abaixo da tela) em seguida, dê um *enter* (Figura 4). Após isso, a linha continuará do ponto final para que você continue e forme uma forma. Vá repetindo o processo e ao fechar o ultimo ponto, formando um plano, a face ficará pintada.

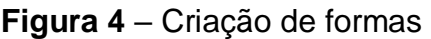

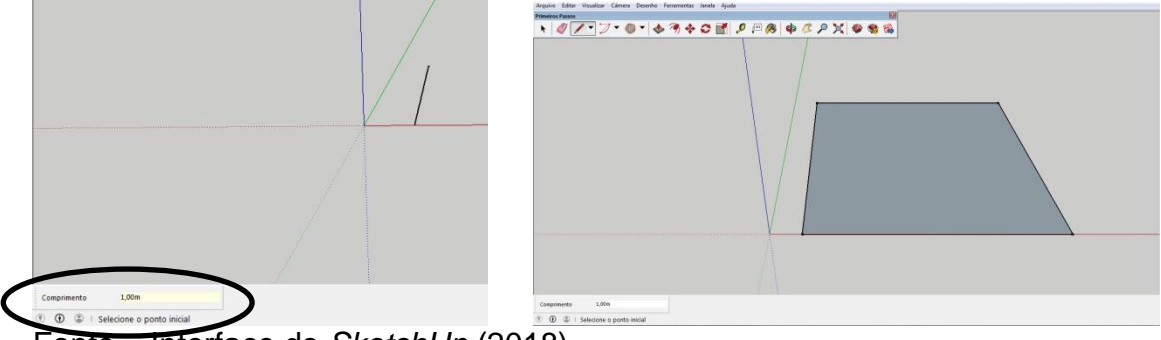

Fonte – Interface do *SketchUp* (2018)

Feita apresentação dos encaminhamentos básicos para o uso inicial do *software*, no seguimento, apresenta-se a metodologia elencada, e ainda, abordamse os processos metodológicos que nortearam os princípios interpretativos e compreensivos dos autores acerca da investigação em curso.

### **4. Metodologia**

Com intuito de verificar se o objeto de ensino enseja o desenvolvimento da aprendizagem significativa, a pesquisa em curso aqui relatada pode ser definida como uma pesquisa qualitativa, visto que o problema é de natureza social. Por esse motivo, ela é mais utilizada e necessária nas pesquisas em educação, onde o pesquisador participa, dedica-se a compreender e interpretar os processos de ensino e de aprendizagem, considerando suas subjetividades, contextos, vivências, etc.

A pesquisa qualitativa é exploratória, pois segundo Trivinõs (1987, p. 109), "[...] os estudos exploratórios permitem ao investigador o aumento de sua experiência em torno de um determinado problema". Segundo Gil (1995), uma pesquisa exploratória tem como característica uma menor rigidez no planejamento e habitualmente envolve levantamento bibliográfico e documental, com entrevistas não padronizadas e estudos de caso. Yin (2005, p. 32) define estudo de caso como uma investigação empírica que "[...] investiga um fenômeno contemporâneo dentro do seu contexto da vida real, especialmente quando os limites entre o fenômeno e o contexto não são claramente definidos [...]". É através do perfil traçado pelo autor que estão delineados os encaminhamentos da análise aqui efetivada.

Na coleta dos dados, utilizou-se como instrumento a observação sistemática. Esta escolha para geração dos dados foi motivada pelas proposições de Gil (2010) e Marconi e Lakatos (2003, p. 190), que definem a observação como "[...] uma técnica de coleta de dados para conseguir informações e utiliza os sentidos na obtenção de determinados aspectos da realidade. Não consiste apenas em ver e ouvir, mas também em examinar fatos ou fenômenos que se desejam estudar".

Segundo Gil (2010 *apud* CRUZ, 2016, p. 91), a técnica de observação pode admitir, em média, três modalidades: espontânea, participante e sistemática. Na primeira, o observador permanece alheio à comunidade, grupo ou situação que pretende observar, analisando de maneira espontânea os fatos que ocorrem. Já a segunda é a técnica pela qual se chega ao conhecimento da vida de determinado grupo a partir do interior dele mesmo, do qual o pesquisador assume o papel de membro. Por sua vez, a terceira tem como objetivo a descrição precisa dos fenômenos ou o teste de hipóteses. Para este estudo, foi elencada a modalidade da observação sistemática, haja vista permitir estabelecer previamente um plano de observação para orientar a coleta, a análise e a interpretação.

#### **5. Desenvolvimento**

As atividades de aprendizagem foram realizadas em uma escola pública do Vale do Taquari, interior do Rio Grande do Sul, no turno vespertino. A carga horária da abordagem foi de três horas-aula com duração de 50 minutos cada aula. As aulas foram presenciais, na sala de aula da própria escola, e são parte da carga horária da disciplina de Matemática.

A escolha da amostra do estudo em questão buscou selecionar uma turma de 2º Ano do Ensino Médio, composta por alunos com idade entre 15 e 18 anos, com nível heterogêneo de conhecimento, com vistas a envolver indivíduos que eram representativos do aluno típico desta fase de desenvolvimento escolar.

Os alunos foram consultados previamente sobre a possibilidade de levarem seus *notebooks* (aqueles que o possuíam) para essa atividade. Dos 23 alunos frequentes na turma, 15 trouxeram o recurso para sala de aula, os demais se agregaram aos colegas formando eventuais duplas. A escola dispõe de acesso à *internet*, o que favoreceu o desenvolvimento da abordagem.

Com intuito de verificar os indícios de aprendizagem significativa relacionados aos prismas, desde os pontos de vista não formais, presentes nas estruturas cognitivas dos estudantes, até as concepções formais das quais impõe a disciplina, fez-se uso de questionamentos aleatórios no início e no final da implementação da atividade, como por exemplo: Quantos elementos do prisma vocês conseguem visualizar em uma figura estática? Vocês conseguem enxergar quantas faces de um hexano em uma figura 2D? O software pode ajudar a visualizar, separar e reconhecer os elementos do prisma? Estes e outros questionamentos da mesma natureza foram suscitados nesse momento.

Além disso, elaborou-se um diário da prática pedagógica, sobre as percepções acerca do comportamento dos estudantes no desenvolvimento das atividades. Este teve como objetivo, os registros de indícios de aprendizagem a partir das falas e atitudes dos estudantes durante a realização da abordagem. Neste sentido, a utilização da atividade exploratória através do *software,* também, ajudou a interpretar a existência de concepções prévias adequadas, na estrutura cognitiva dos alunos, para que o novo conhecimento pudesse emergir.

### **5.1 Atividades exploratórias propostas**

Em face à natureza exploratória da atividade, inicialmente, os alunos foram estimulados a manipularem as ferramentas do *software* tencionando uma melhor familiaridade dos mesmos com o recurso. Valendo-se do recurso proporcionado por um projetor multimídia inicialmente, explorou-se o mesmo de maneira colaborativa com os alunos e mostrados os primeiros passos para a construção de algumas figuras livres preparatórias para construção de alguns prismas, partindo-se sempre do mais simples para o mais complexo, o poliedro elencado inicialmente foi o paralelepípedo.

Como já exposto, com o *SketchUp* é possível criar diferentes figuras geométricas. Certamente, a mais comum delas é o paralelepípedo. Para criá-lo, basta inserir um retângulo (ferramenta retângulo) e utilizar a ferramenta empurrar/puxar, que vai se obter o volume a sua figura.

Nesta fase, ao se trabalhar com os variados tipos de poliedros, quis-se explorar o que os alunos percebiam de característica comum entre esses prismas, como por exemplo: bases, polígonos das bases, faces laterais, vértices, arestas das bases e laterais, altura, área lateral e total e diagonal.

No seguimento, com a intencionalidade de se trabalhar os elementos destacados anteriormente, e, verificar o grau de criticidade e reconciliação do novo conhecimento com conhecimentos anteriores, construiu-se de acordo com as orientações do professor (investigador) uma forma mais complexa. No primeiro momento pediu-se que inserissem um retângulo (ferramenta retângulo) e depois (Desenho-Formas-Polígono, digita-se 6-enter) formando assim um hexágono. Após, inseriu-se uma linha vertical inclinada em um dos vértices (ferramenta linha, sem alinhar com o eixo vertical - cuidando para que ficasse na vertical e não na horizontal). Selecionou-se a linha, e teclou-se Ctrl+C, Ctrl+V, inserindo a nova linha em outro vértice do hexágono. Se seguiu com esses passos até preencher todos os vértices. Depois bastou, com a ferramenta linha, ligar as linhas superiores. E para introduzir o retângulo superior, inseriu-se uma linha partindo de um vértice do retângulo inferior (alinhada com a vertical), selecionando o retângulo de baixo e digitando Ctrl+C, Ctrl+V. Conectando-se um vértice com a linha recém-criada.

Em seguida discutiu o que seria um prisma reto e um prisma oblíquo. No caso do prisma triangular oblíquo, para sua construção inseriu-se um triângulo, introduziu-se uma linha inclinada em cada vértice (assim como no prisma oblíquo anterior) e ligou-se, com a ferramenta linha os pontos, cuidando para que ficasse sempre na horizontal e utilizou-se a ferramenta empurrar/puxar. Para o prisma pentagonal reto foi-se em: desenho-formas-polígono, digita-se 5-enter. Com o empurrar/puxar cria-se o volume. Ver (FIGURAS 5).

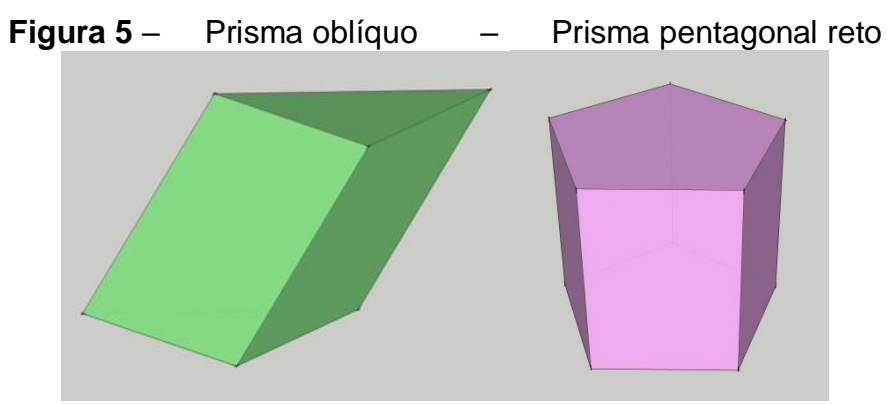

Fonte: Interface *SketchUp* (2018)

No caso do prisma regular é preciso inserir um polígono de bases regulares no caso um hexágono (desenho-formas-polígono, digita-se 6-enter) e empurrar/puxar.

Caso queira-se apagar uma única fase, deve-se selecionar a face e teclar delete. Caso queira se apagar mais de uma das faces deve-se repetir o procedimento ou apagar a linha, apagando duas faces ao mesmo tempo. Pode-se inserir uma linha na diagonal, ligando dois vértices. Para tanto basta criar uma linha que parta de um vértice até outro não pertencente a mesma face.

Após a devida exploração, discussão e verificação das possibilidades que poderiam ser feitas a partir da utilização das ferramentas do *software*, passou-se ao momento de validação da sua potencialidade por meio de uma atividade de verificação. Para a abordagem, solicitou-se que os alunos partissem da construção de um prisma regular triangular, onde cada aresta lateral tivesse medida de 10 cm e cada aresta da base medisse 8 cm. A partir dessa informação solicitou-se que apresentassem de maneira oral e/ou visual a área da face lateral, área da base, área lateral e área total e que demonstrassem esses elementos a partir da interface do *software*.

Outra atividade proposta e problematizada diz respeito ao cálculo de volume. Neste, contextualizou-se a possibilidade de se ter um paralelepípedo reto-retângulo com volume V, e área total de 198 cm<sup>2</sup>. Sabendo que suas dimensões são diretamente proporcionais a 1, 2, 3. De posse das informações, os alunos deveriam conjecturar possíveis soluções e posteriormente apresentá-las oral e visualmente através da interface do *software* o que para eles seria o volume e o formato de paralelepípedo reto-retângulo destacando seus elementos.

Nesta perspectiva, acredita-se ter proporcionado no decorrer da abordagem um ambiente mais adequado e favorável para uma aprendizagem significativa em relação aos elementos dos prismas. Pontua-se ainda, que a inserção de meios, recursos e ferramentas tecnológicas contribuem para o desenvolvimento do pensamento dos alunos, tornando-os mais autônomos e autoconfiantes nos processos de construção dos seus conhecimentos.

#### **6. Conclusão**

Faz-se saber que, este trabalho originou-se da necessidade de desmitificar para os estudantes envolvidos nesta investigação os elementos estruturais dos prismas (reto, oblíquo e regular). O intuito foi de verificar indícios de aprendizagem significativa entorno da temática através de problemáticas simples. Ademais, procurou-se através dos questionamentos ajudá-los a compreender, identificar e reconhecer os fenômenos, situações ou a resolver situações-problema.

Dentro dessa perspectiva, este trabalho de pesquisa caracteriza-se pela busca de indicadores de desenvolvimento do pensamento crítico e da aprendizagem significativa a partir de atividades de aprendizagem com o uso de recursos computacionais através do *software SketchUp.* A hipótese é de que o uso do recurso, inserido em um conjunto de atividades de aprendizagem planejadas pelo professor, como: disparador/instigador de dúvidas e questões; interligados em um plano que levasse os alunos à construção de entendimentos capazes de ensejar o desenvolvimento da aprendizagem significativa do conteúdo.

Neste sentido, percebe-se ao concluir essa primeira atividade com o uso do *software SketchUp,* um comportamento similar de todos os participantes da investigação no que diz respeito à ocorrência de indicadores da aprendizagem significativa vista sob a perspectiva de Ausubel (2003) e Jonassen (1999). Reconhece-se que o fato observado, pode estar interligado ao contexto de os estudantes frequentarem o mesmo nível escolar, possuírem faixa etária semelhante e estudarem no mesmo colégio por um tempo aproximado de três anos. Ademais, muitos deles demonstraram gostar de Geometria, pelo menos quando abordada a partir de um recurso computacional, o que pode ter favorecido a abordagem.

Acredita-se que o desenvolvimento de atividades de aprendizagem com o uso do *software*, numa perspectiva investigativa, auxiliou os estudantes envolvidos na pesquisa a apresentar, justificar e defender os seus pontos de vista dada construção dos seus conhecimentos através das soluções que emergiram das atividades propostas, e, do envolvimento deles com o recurso utilizado, proporcionando um contínuo envolvimento nas atividades durante todo o processo. Dessa forma, além de proporcionar um melhor entendimento conceitual do sólido em questão contribuiu para a formação de uma postura autônoma e crítica de contínua busca de conhecimentos.

Diante disso, pode-se concluir que os recursos computacionais, trabalhados nesta perspectiva, proporcionam um ambiente mais adequado e favorável para uma aprendizagem significativa e contribuem para o desenvolvimento do pensamento crítico. Apesar de não ser um *software* específico para se trabalhar conteúdos de Matemática, o *SketchUp* pode ser um recurso valioso para promover participação dos estudantes em conteúdos específicos que demande maior dinamicidade, tornando o ensino estimulante e melhorando a aprendizagem e a retenção significativa do conhecimento. Ele mostra-se também, adequado para o ensino e a aprendizagem de outros conteúdos da Matemática (cônicas, esfera, geometria plana, etc).

Portanto, dado o objetivo inicial deste artigo, estima-se que o mesmo foi atingido, ao apresentar algumas possibilidades de uso do *software SketchUp* no ensino de Matemática, sobretudo, do prisma, pensa-se estar contribuindo para que novas práticas sejam ensejadas. Os resultados apontam indícios da viabilidade do uso do recurso. Com ele, estima-se uma maior interação e participação dos alunos em um contexto introdutório de conteúdo. Com as atividades exploradas, os alunos chegaram a conclusões generalizadas acerca do conteúdo, o que nos possibilita acreditar que o uso das tecnologias informáticas no ensino de Matemática, traz contribuições positivas aos ambientes educacionais em abordagens que envolvam a disciplina.

# **REFERÊNCIAS**

ARAÚJO, I. S.; VEIT, E. A.; MOREIRA, A. M. Modelos computacionais no ensinoaprendizagem de física: um referencial de trabalho. **Investigações em Ensino de Ciências**, Porto Alegre, v. 17, n. 2, p. p. 341-366, 2012.

AUSUBEL, D. P. **Aquisição e retenção de conhecimentos:** uma perspectiva cognitiva. Lisboa: Platano Edições Técnicas, 2003.

BONA, B. O. Análise de softwares educativos para o ensino de matemática nos anos iniciais do ensino fundamental. **Experiências em Ensino de Ciências**, v. 4, n. 1, p. 35-55, 2009.

BORBA, M. de C.; Villarreal, E. M. **Humans-with-Media and the Reorganization of Mathematical Thinking***.* United States of America: Springer, 2004.

BRANDÃO, R.V.; ARAUJO, I.S.; VEIT,E.A. A modelagem científica de fenômenos físicos e o ensino de Física. **Física na Escola***,* São Paulo, v. 9, n. 1, 2008.

COLL, C.; MAURI, T.; ONRUBIA, J. A incorporação das tecnologias da informação e da comunicação na educação: do projeto técnico-pedagógico ás práticas de uso. In: COLL, C.; MONEREIO, C. (Org.). **Psicologia da Educação Virtual**: aprender e ensinar com as tecnologias da informação e da comunicação. Tradução Naila Freitas. Porto Alegre: Artmed, 2010.

CRUZ, R. P. da. **Integrando tablets na disciplina de matemática:** percepções dos alunos da Educação Básica. 2016. Dissertação (Mestrado) – Curso de Ensino, Centro Universitário UNIVATES, Lajeado, 2016. Disponível em: [<http://hdl.handle.net/10737/1200>](http://hdl.handle.net/10737/1200). Acesso em: 30 abr. 2018.

DAMASCENO, H. L. **Os tablets chegaram**: as tecnologias móveis nas escolas de Salvador/Bahia. 2014. 102 f. Dissertação (Mestrado) *–* Faculdade de Educação, Universidade Federal da Bahia, Salvador. 2014. Disponível em: <http://www.helsinki.fi/science/optek/1995/n2/newman.txt>. Acesso em: 30 abr. 2018.

GIL, A. C. **Métodos e Técnicas de Pesquisa Social***.* 5. ed. São Paulo: Atlas, 1995. \_\_\_\_\_\_\_\_. **Como elaborar projetos de pesquisa***.* 5. ed. São Paulo: Atlas, 2010.

GRANDO, R C. **O jogo e a matemática no contexto da sala de aula***.* São Paulo: Paulus, 2004.

JONASSEN, D. O uso das novas tecnologias na educação a distância e a aprendizagem construtivista. **Revista Em Aberto**, Brasília, ano 16, n. 70, p. 80-88, abr./jun. 1996.

MARCONI, M. de A.; LAKATOS, E. M. **Fundamentos de metodologia científica***.* 5. ed. São Paulo: Atlas, 2003.

NEWMAN, D. R.; WEBB, B.; COCHRANE, C. A content analysis method to measure critical thinking in face-to-face and computer supported group learning. **Interpersonal Computing and Technology - IPCT-J***,* Bloomington, v. 3, n. 2, p. 56- 77, abr. 1995.

TRIVINÕS, A. N. S*.* **Introdução à pesquisa em Ciências Sociais**: a pesquisa qualitativa em educação. São Paulo: Atlas, 1987.

YIN, R. **Estudo de caso:** planejamento e métodos. 3.ed. Porto Alegre: Bookman, 2005.